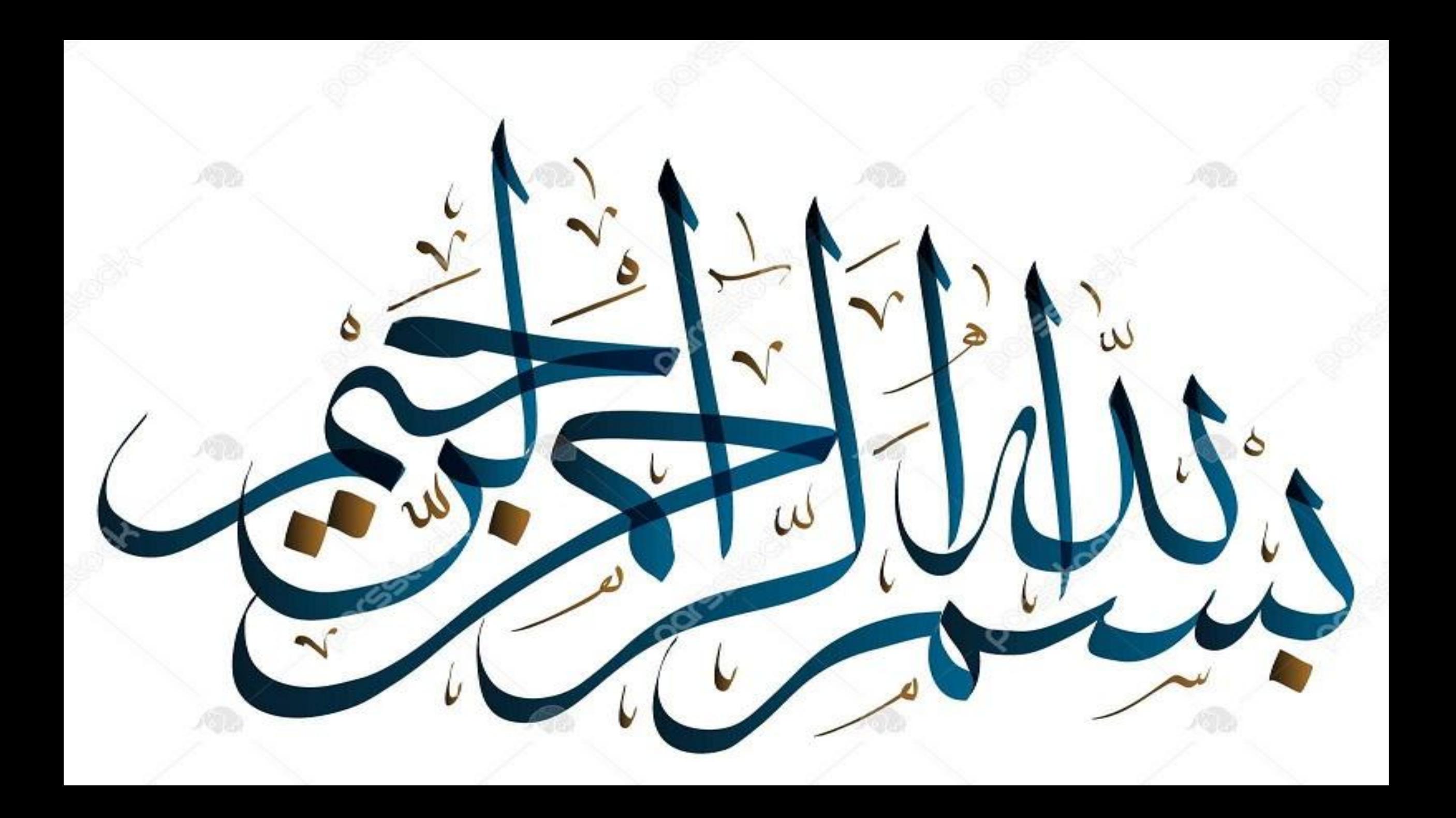

## نکات کلیدی در استفاده از نرم افزار پاورپوینت ارائه دهنده: مهندس طاهره غالمی

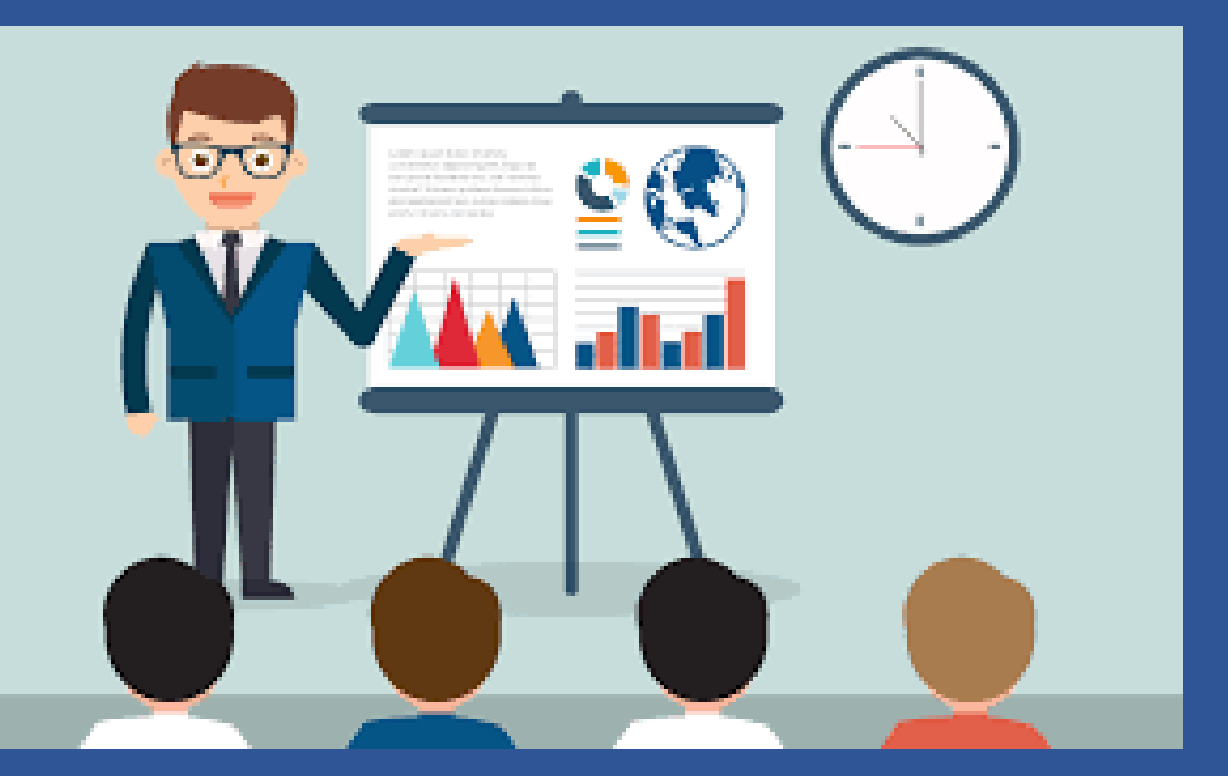

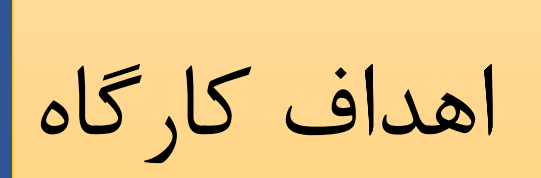

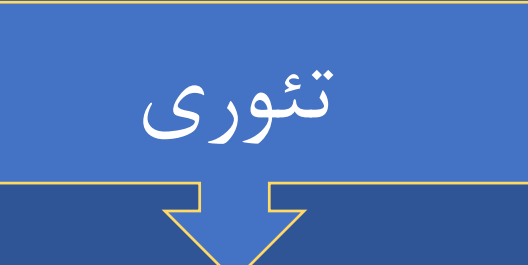

- هدف استفاده از پاورپوینت
- نکته های کاربردی پاورپوینت
	- فونت های مناسب ارائه
		- رنگ مناسب
		- کلیدهای میانبر

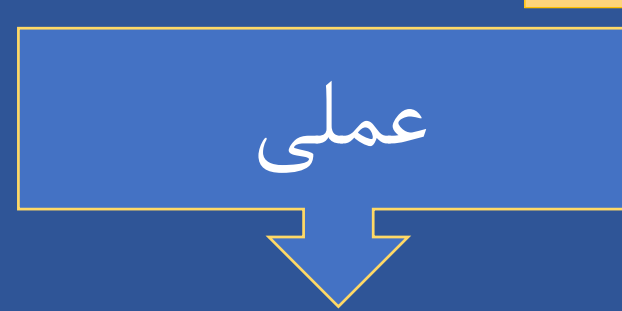

- تنظیم فونت اسالیدها
- ضبط صدا در پاورپوینت
- لینک دادن و هایپر لینک کردن
- آموزش ایجاد تایم الین در اسالید
	- آموزش فرمول نویسی
		- انیمیشن ها

هدف استفاده از پاورپوینت

#### بر طبق اصل چند رسانهای مایر:

یادگیرنده زمانی که از تصاویر و کلمات به صورت همزمان استفاده می شود بسیار بهتر از زمانی که فقط از کلمات استفاده می شود یاد خواهد گرفت.

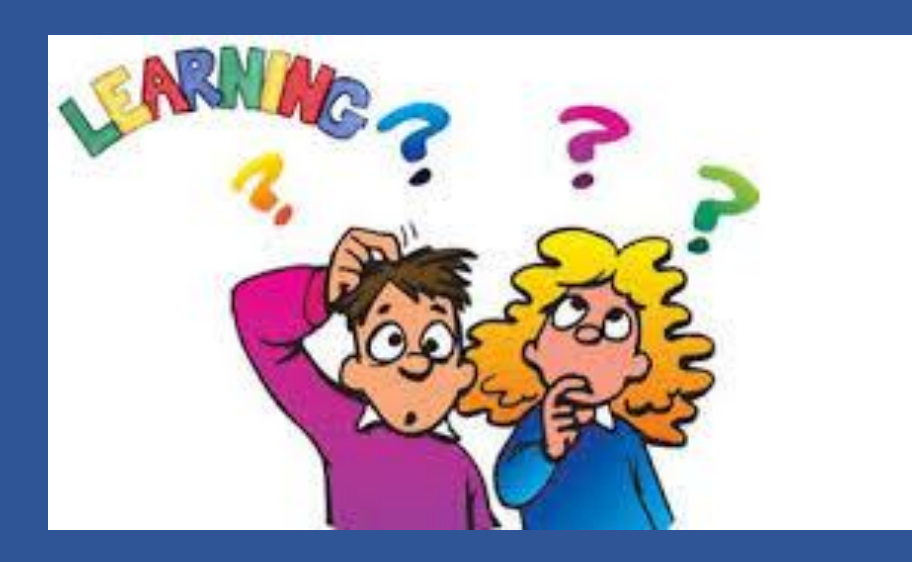

**چند نکته کاربردی در مورد پاورپوینت**

- انتخاب کردن قالب مناسب در طراحی اسالید باعث جلب توجه کاربران به ارایه مطالب شما در پاورپوینت می شود.
	- سعی کنید از فونت های پیش فرض مانند (Cambria ,Tahoma ,Calibri Arial (استفاده نکنید و تنوع در کار خود ایجاد کنید.
- افراد حرفه ای، به جز موارد بسیار معدود، صدایی در اسالیدهایشان نمی گذارند. قرار دادن موسیقی در پس زمینه کار اشتباهی است، زیرا باعث می شود مخاطب به متن اسالید توجهی نکند.
	- از افکت های زیاد انیمیشنی بپرهیزید. این موضوع به مخاطب برمی گردد.
- اگر مخاطب کم سن و سال باشد از صفحات و نوشتارهای چرخشی لذت می برد و اگر این اتفاق در مطالب های علمی و فنی بیافتد نشان می دهد در طراحی سایت حرفه ای نیستید

**چند نکته کاربردی در مورد پاورپوینت**

از آوردن همه مطالب در پاورپوینت بپرهیزید.

بزرگ فکر کنید

مطمئن شوید که هر اسالید فقط یک موضوع را شامل شود

از همان اول رنگ طرح و سبک اسالید را انتخاب کنید و تا آخر به همان صورت ادامه دهید.

انتخاب فونت مناسب و ساده

یکسان بودن رنگ طرح و سبک اسالید

فونت های مناسب پاورپوینت

نباید از فونت های کوچکتر از 20 برای متن و 36 برای تیتر استفاده کرد

به جای بولد کردن از فونت های درشت تر برای بزرگتر شدن متن استفاده شود.

فاصله سطرها باید 1/25 یا بیشتر باشد.

متن Justify شود

ویژگی های فونت مناسب

- اندازه فونت
- میزان خوانا بودن فونت
	- ثبات
	- مخاطب

متن غیر رسمی

- فونت Helal B برای تیتر
- فونت Homa B برای متن و زیر تیتر

## متن رسمی

- فونت Titr B برای تیتر
- فونت Mitra B برای متن و زیر تیتر
- فونت Nazanin B برای متن و زیر تیتر

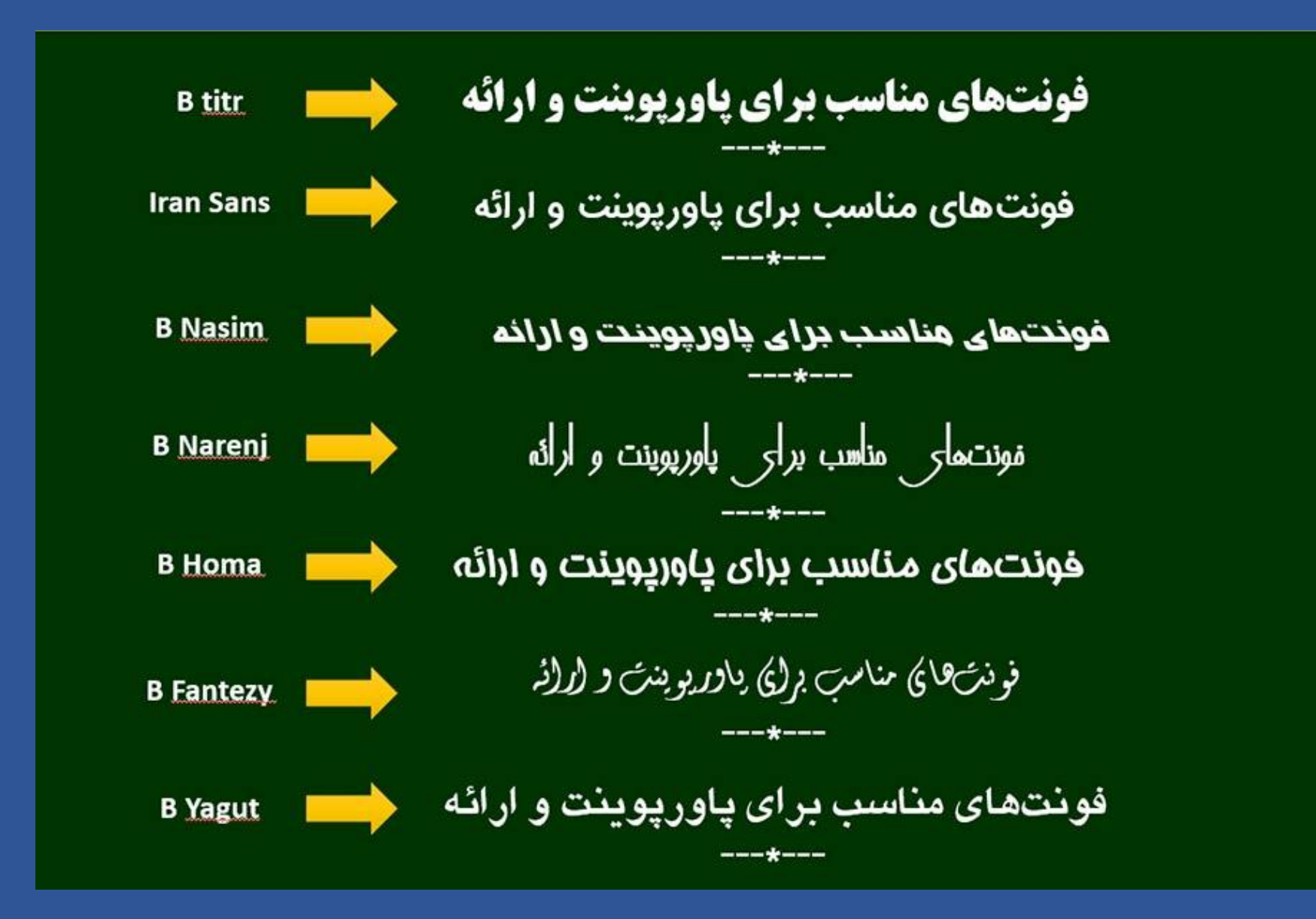

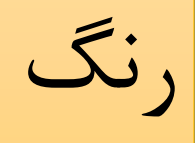

### • رنگ از نکات تعیین کننده در دیده شدن و خوانده شدن متن است.

- دو شیوه
- انتخاب زمینه روشن و متن تیره
- دیگری زمینه تیره و متن روشن است.
- در شیوه اول حروف برجسته می شوند و در دوم عمق پیدا می کند

**برای استفاده از رنگ ها، برنامه داشته باشید.**

- برای انتخاب رنگ های متناسب می توانید به سایت های زیر مراجعه کنید:
- colourlovers.com
	- در این سایت، کاربران، پالت های رنگی ایجاد کرده اند که می توانید برای تعیین 5 رنگ اسالیدهایتان از آن ها استفاده کنید.

- colorschemedesigner.com
	- در این سایت، پالت های رنگی، توسط رایانه درست می شود که می توانید از آن رنگ ها در اسالیدهایتان استفاده کنید.

**کلیدهای میانبر** عمومی **پاورپوینت**

- N + Ctrl باز کردن برنامه جدید پاورپوینت O + Ctrl باز کردن ارائه موجود و ذخیره شده در سیستم
	- S + Ctrl ذخیره کردن پارپورپوینت
- Save As ای محاوره کادر کردن باز F12 or Alt + F2
	- پاورپوینت بستن Ctrl + W or Ctrl + F4
	- Q + Ctrl ذخیره کردن و بستن یک پاورپوینت

Z + Ctrl لغو کردن یک عمل Y + Ctrl تکرار یک کار یا عمل 2F + Ctrl پیش نمایش قبل از چاپ پاورپوینت 1F باز کردن پنجره راهنما

7F بررسی کردن امال کلمات

10F or Alt نکات کلیدی را روشن یا خاموش می کند

1F + Ctrl نمایش یا عدم نمایش روبان نوار ابزار

#### **کلیدهای میانبر پاورپوینت برای انتخاب و هدایت متن، اشیا و اسالیدها**

A + Ctrlکل متن، اشیا و هر آنچه که در یک اسالید قرار دارد را انتخاب می کند.

Tabانتخاب یا حرکت به شی بعد در یک اسالید

Tab + Shiftانتخاب یا حرکت به شی قبلی در یک اسالید

Homeشما را به نخستین اسالید منتقل می کند یا اگر در جعبه متن باشید شما را به ابتدا متن منتقل می کند

# **کلیدهای میانبر پاورپوینت برای قالب بندی و ویرایش**

- I + Ctrlاعمال قالب بندی ایتالیک Italic B + Ctrlاعمال قالب بندی بولد Bold
- ریر خط دار کردن حروف Underline اول Ctrl + E پاراگراف وسط چین خواهد شد.  $\textrm{Ctrl} + \textrm{U}$ 
	- J + Ctrlخطوط پاراگراف هم اندازه خواهد شد

R + Ctrlپاراگراف راست چین خواهد شد.

پاراگراف چپ چین خواهد شد.  $\mathsf{Ctrl} + \mathsf{L}$ 

**کلیدهای میانبر پاورپوینت برای نمایش اسالید**

- 5Fشروع کردن ارائه یا آغاز ارائه
- 5F + Shiftشروع نمایش از اسالید فعلی
	- P + Ctrlپرینت گرفتن

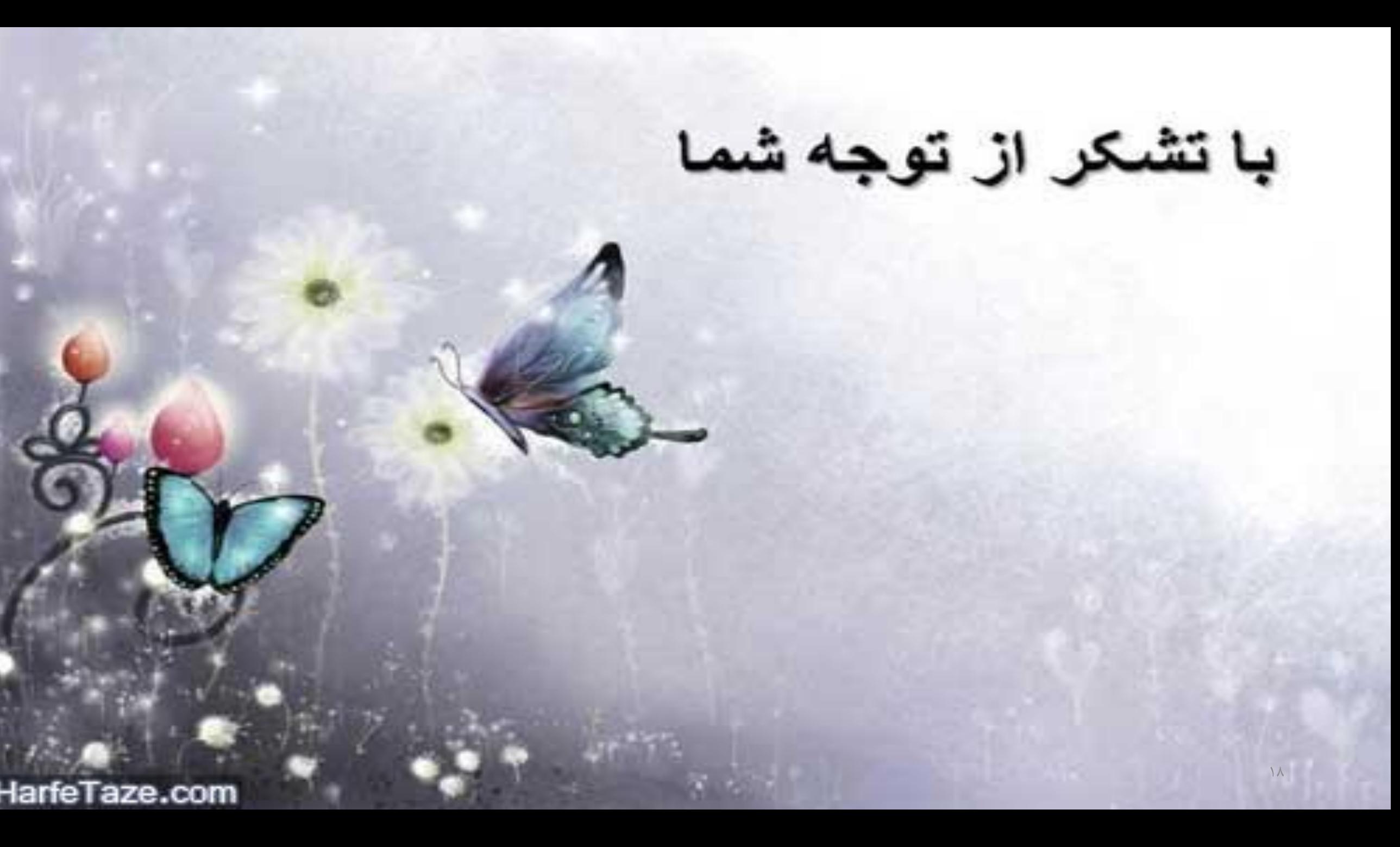